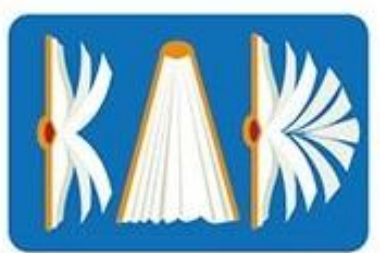

# Kesit Akademi Dergisi

# The Journal of Kesit Academy

 **ISSN: 2149 - 9225 Yıl: 5, Sayı:18, Mart 2019, s. 136-159**

**Dr. Öğretim Üyesi Seyhan CANYAKAN** Burdur Mehmet Akif Ersoy Üniversitesi, Türk Müziği Devlet Konservatuvarı, Müzik Teknolojileri Bölümü, scanyakan@mehmetakif.edu.tr

# **KONTAKT KODLAMA DİLİYLE SANAL ÇALGI KİTAPLIĞI OLUŞTURMA: TÜRK MÜZİĞİ ÇALGISI UD ÖRNEĞİ**

# **Özet**

Bu araştırmanın amacı, Türk Müziği çalgısı Udun *Kontakt* programlama diliyle tasarımı ve bu çalgıya ait sanal kitaplığın oluşturulmasıdır. Literatür taraması sonucunda özellikle yurt dışında ud çalgısının sanal kitaplığı kitaplaştırılırken, enstrümanın karakteristik özelliğinin yok edildiği, özellikle komalı seslerin olmadığı, temel bir dizinin (do majör) içerisindeki seslerin örneklendiği, ses tınısının Ud çalgısından çok lavtaya benzetildiği görülmüştür. Bu çalışma ayrıca *Kontakt Program Diliyle* (*kontakt script*) programlanmış olması nedeniyle diğer çalışmalardan ayrılır. Literatürde henüz bu çalışmadaki gibi 10 mikrofon seçeneğiyle yapılmış bir ud sanal çalgı kitaplığı yoktur. Yine çalışmada Ud üzerindeki tüm komalı seslerin natürel bir biçimde seslendirilmesi ve kaydedilmesi gerçekleştirilmiştir. Çalışma deneysel bir çalışma, evreni geleneksel Türk müziği çalgıları, örneklemi ise ud çalgısıdır. Çalışmanın kuramsal bilgilerine ulaşılırken Literatür tarama yönteminden yararlanılır. Çalgıda kullanılan konvolüsyon tekniği de yazarın daha önceki çalışmalarında oluşturduğu ülkemizdeki belli başlı konser salonlarından alınan impulse örneklerinden oluşturulmuştur. Araştırma sonucunda, konvolüsyon yöntemiyle de birleştirilen sanal çalgının tınısal özelliklerinin başarılı olduğu görülmüştür.

**Anahtar Kelimeler:** Müzik Teknolojisi, Ud, Sanal çalgı, Ses kitaplığı.

# **VIRTUAL INSTRUMENT CREATION WITH KONTAKT CODING LANGUAGE: TURKISH MUSIC INSTRUMENT UD EXAMPLE**

## **Abstract**

The aim of this study is to design the Turkish Music instrument Ud with the Kontakt programming language and to create a virtual library for this instrument. This study is separated from other studies because it is programmed with the Kontakt Program Language (kontakt script). In the study, all the microtonal sounds on the Ud were performed in a natural way and recorded. The study is an experimental study, the universe is a traditional instrument of Turkish music, the sample is the instrument of ud. While the theoretical information of the study is reached, literature scanning method is used. The convolution technique used in the instrument was created from the impulse samples taken from the major concert halls in our country. As a result of the research, it was seen that the virtual features of the virtual instrument combined with the convolution method were successful.

**Keywords:** Music Technology, Ud, Virtual instrument, Audio library.

#### **GİRİŞ**

Müzik endüstrisi seksenlere geldiğinde MIDI kavramıyla farklı bir başlangıç yapmıştır. Farklı firmalar tarafından üretilen müzik aletlerinin birbirleriyle haberleşmesi prensibiyle ortaya çıkan bu dil (midi), sayısal veriler yardımıyla müzik aletlerinin haberleşmesi ve iletişim içerisine girmesini sağlamıştır. Sonrasında öncelikli olarak Soundfont, Akai gibi formatlar ile birlikte gelişen Sample teknolojisi, cihaz belleklerine waw formatlı gerçek çalgı ses dosyalarının yerleştirilmesini sağlamıştır. Önceleri midi kullanan nota yazılımları, sentezleyiciler ve Daw yazılımları basit düzeyde ses kalitesine sahipken, günümüzde gelişen sample teknolojisyle birlikte gerçek çalgıların seslerinin modellendiği ve midi yardımıyla modellenen seslerin çalınabildiği sanal çalgılar (Virtual Studio Technology Instrument ) hem endüstriyel müzik hem de sanal gerçeklik mecralarında kullanılabilir hale gelmiştir. Önceleri bestecinin yaptığı düzenleme ya ada notasyona aldığı eseri dinlerken temel seviyedeki sesleri kullanırken, günümüzde kullanılan bu sanal çalgılar yardımıyla, besteci ve dinleyicin sunumu sanal çalgılarla maniple edilerek, gerçek çalgıların performe edildiği izlenimi vermektedir. Bu çalışma, Türk Müziği Çalgılarından UD'un sanal çalgı kitaplığının oluşturulma aşamalarını ortaya koymaya çalışmaktadır. Sanal çalgı kitaplığı oluşturulurken de, stereo mikrofonlama, çok sayıda farklı karaktere sahip mikrofonla sample yapma, buna ek olarak Kontakt script dili yardımıyla kodlama kullanarak, önceki çalışmalardan farklılaşmaktadır.

Çalgının geliştirmesi aşamalarına geçmeden önce, VSTI ve onun öncesinde VST teknolojisinin gelişimine bakmakta yarar vardır. VST kökeni Steinberg firmasının Cubase 3.02 yazılımı piyasaya çıkarmasına dayanır. Yazılımı yayınlayan firma yazılım ile birlikte Espacial Reverb, Choirus (koro etkisi), Stereo Echo ve Auto-Panner eklentilerini de piyasaya sunmuştur. Steinberg, VST arayüz spesifikasyonunu 99'da güncelleşmiş ve bu güncelleme ile birlikte, eklentilerin MIDI verilerini alabilmesi sağlanmıştır. Bu yenilik ise, Virtual Studio Technology Instrument (VSTi) formatındaki eklentilerin ortaya çıkmasına neden olur. Neon isminde yayınlanan ilk Vsti sanal analog synthesizer olarak görev yapmıştır.

1997 yılında Almanya'da geliştirilen VSTI teknolojisi, Sanal Stüdyo Teknolojisi Aletleri anlamına gelmektedir. Harici eklenti olarak kullanılan Vsti teknolojisi sonraları ABD'li firma Nemesis tarafından geliştirilen ve standalone kullanılabilen Giga Studio yazılımını geliştirmiştir. Ancak Giga Studio yazılımı müzik endüstrisinde yaygın hale gelememiştir. Sonralarında TASCAM firmasının satın alması bile yazılımı popüler kılamamıştır. VST teknolojisine geri dönüldüğünde tarihsel açıdan önemli olan yıl dönümleri ile karşılaşılır. 2006 yılında 2.4, 2008 yılında 3.00 ve 2011 yılında yapılan güncelemeler ile Vst 3.5 versiyonları ile audio eklentileri gelişimlerine devam etmiştir. Önceleri Steinberg firmasının yazılımlarında sonrasında farklı firmaların Daw yazılımlarında ayrı eklenti olarak kullanılan vst audio eklentiler. 2011 yılının ardında Celemony, Presonus, Audio Random Access gibi firmalar tarafından firmalara ait Daw yazılımlarına tamamen entegre edilmişlerdir. Örneğin önceleri Melodyne yazılımını kullanmak isteyen besteci, kullandığı yazılıma Melodyne yazılımını ayrı bir eklenti olarak kurmak ve iki farklı pencerede düzenleme işlemlerini (Daw yazılımı ve plug in pencereleri ayrı bir biçimde) yapmıştır. Presonus yazılımıyla birlikte, tek bir kurulum yapılarak Melodyne programının Presonus yazılımının ana ekranında tek bir pencere içerisinde edit penceresi içerisinde farklı bir bölmede yer alması sağlanmıştır.

#### **VST Tipleri**

# **1. VSTI:**

VST enstrümanları, belirli algoritmik yapıları kullanarak çalınabilen ve kendi kendine ses üretebilen yazılımlardır. Örneğin: Piyano, sentezleyiciler, davul makineleri, telli, üflemeli, vurmalı, synth enstrümanlar.

# **2. VST Efektler**

VST Efektler farklı olan ses sinyallerini manipüle etmektir. Bu yazılımlar, sesleri kendi başlarına üretmezler, daha çok istenilen bir şeye dönüştürürler. EQ'lar, gitar amp simülatörleri, sınırlayıcılar, koro, reverbs, bozulma efektleri vb.

## **3. VST MIDI Efektler**

MIDI mesajlarını ve midi yardımıyla tetiklenen notaları maniple etmeye yararlar. Sıralı bir MIDI performansını mükemmelleştirmek için kullanılırlar.

Sanal çalgı geliştirme günümüzde sanal gerçekliğin gelişimiyle birlikte akademisyenler arasında ilgi çekmeye başlamıştır. İlgili literatür incelendiğinde Mulder (1994), Huopaniemi vd. (1994), Jan vd. (1999), Dobrian (2001), (Watkinson, 2001), Ramos vd. (2003), Laurson vd. (2005), Farina vd. (2008), (Luciani, Florens, Couroussé, & Castet, 2009), Eden (2011), Ren vd. (2012), Caballero ve Moreno (2015), (Goto, 2017) çalışmaları dikkat çekmektedir.

#### **Sanal Çalgı Kullanım Biçimleri**

Günümüzde üretilen sanal çalgılar iki biçimde kullanılabilir. Bunlardan ilki standalone diğeri ise daw yazılımlarıyla entegre edilmiş audio eklentiler biçimidir. Sanal çalgıların ilk çıktığı dönemlerde standalone versiyonların yaygın olarak kullanımı söz konusuyken, günümüzde eklenti versiyonları ağırlıklı olarak kullanılır. Standalone versiyonlar ilk çıktığında piyasada Wizoo, Eastwest, Native İnstrument firmaları ağırlıklı olarak bu tarz sanal çalgılar üretmekteydiler. Ancak günümüzde iki firma sanal çalgı üretiminde ön plandadır:

- East West
- Native instruments

East West firmasının Play standalone samplerına yine East West firması tarafından üretilen tek bir formatta (.ws) sanal çalgılar üretilmektedir. PLAY samplarına başka firmaların ürettikleri sanal çalgıların yüklenmesi mümkün değildir. Bir anlamda kapalı devre sistemiyle çalışır. East West kendi ürettiği sanal çalgıların PLAY samplerda yer almasını sağlar. Native instruments Kontakt Sampler ise farklı firmaların ürettiği sanal çalgıları kitaplığına eklenmesine izin vermesinden dolayı, sanal çalgı endüstrisi içerisinte tek firma olarak karşımıza çıkar.

Kontakt Sampler'da iki farklı yöntem ile sanal çalgı yapmak mümkündür:

 **Kodlama Yapmadan:** Yazılım temel seviyede kullanıcıların kendi çalgıların kodlayama dili bilmeden tasarlamalarına izin verdiğinden de aktif bir şekilde piyasaya hâkimdir.

 **Kontakt Script (kodlama) :** Yazılım kendi içerisinde kodlama scriptine sahiptir. Ve Kontakt Script dilini bilen tasarımcıların yaptıkları sanal çalgılar diğer kategoride yapılana göre, daha profesyonel ve gerçekçi ses özelliklerine sahip olarak üretilir.

Native instrumentsin Kontakt samplerı ağırlıklı olarak Sayısal Ses İşleme istasyonlarında (Daw) sanal enstrüman (Vsti) olarak kullanıldığı gibi, kendi standalone özelliğine de sahiptir.

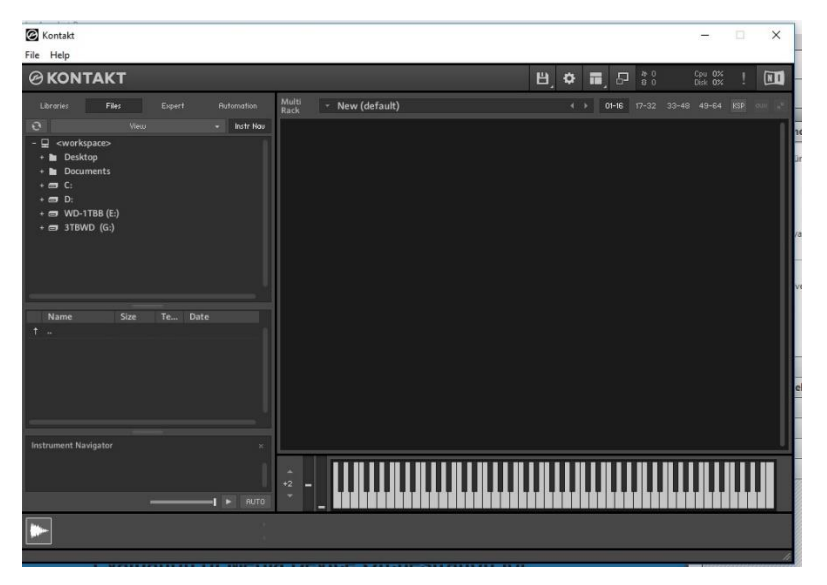

*Resim 1: Kontakt Standalone*

(Eden, 2011) aktarımıyla sanal çalgıların oluşturulmasında kullanılan yöntemlerde Bazı sanal calgılar var olan donanım analog ya da sayısal ses sentezleyicileri ile cesitli akustik calgıları modellemek (taklit etmek), bazıları ise gercek çalgılardan tumuyle bağımsız, yepyeni sonik (tınısal) yelpazeler olusturmak uzere tasarlanırlar (Gallagher, 2009: 229). Bu noktada çalgının hangi amaç ile kullanılacağı yöntemi de belirlemektedir. Bu noktada gerçek çalgının kendisi varken niye sanal çalgısına ihtiyacımı olduğu sorusu akla gelebilir. Bu sorunun cevabı verilirken yeni tını arayışları, donanım modelleme, bilimsel yöntemler v.b. bir sürü nedenden bahsedilebilmesine rağmen, bu çalışma esas nedenin günümüzde maddiyet olduğunu vurgular. Günümüzde analog cihazların fiyatları oldukça yüksektir. Bunun yanısıra bestecinin her an bir akustik enstrüman çalabilecek müzisyene ulaşamaması, ulaşsa bile performerın istediği yüksek fiyatlar çalgıların ve audio efekt cihazlarının modellenmesi gerekliliğini bir üst düzeye çıkarır.

Literatür araştırması yapıldığında, yada ses teknolojileri konferans ve sempozyumlarına katıldığınızda zaman zaman Analog Mixing mi ? In Tho Box Mixing Mi? Tartışmalarına şahit olunabikir. Bu tartışmanın bir benzeri de, gerçek çalgı ve sanal çalgı kullanımı konusunda akademik mecralarda tartışılabilir. Chris Lord Alge, dünyadaki en ünlü karıştırma mühendislerinden birisi olmasıyla ve U2, Aerosmith, Prince, Bruce Springsteen, James Brown, The Who, Green Day ve onlarca sanatçıların kayıtlarında ses mühendisliği yapmış bir birey olarak, püre mix için hazırladığı in tho box mixing videosunda. Artık hardware cihaz kullanmadığını ve tamamen İn The Box Mixing yaptığını belirtir. Hanz Zimmer, Ramin Dwaji, Alexandre Desplat gibi besteciler kendi stüdyolarında ağırlıklı olarak sanal çalgıları kullandıklarını belirtirler. Elbette ki akustik çalgıların konumu sanalınkinden farklı bir konumdadır. Ancak sanal çalgı kullanımı projenin tamamlanmasının daha kısa sürede olması, daha ekonomik olması hususlarında bestecilere büyük olanaklar tanır.

Russ (2009) sanal çalgı yapımını fiziksel modelleme tekniği ile açıklar. Fiziksel modelleme, bir enstrümanın nasıl çalıştığını açıklamaya çalışan matematiksel denklemleri kullanır. Sonuçlar şaşırtıcı derecede gerçekçi, çok sentetik veya her ikisinin karışımı olabilir. En önemli özellik, modelin gerçek bir çalgıyla aynı şekilde tepki vermesidir; bu nedenle, gerçek enstrümanın çalma teknikleri bir icracı tarafından sıklıkla kullanılabilir.

#### **Sampling (Örnekleme)**

Başlangıcında telefon uygulamalarında transistörün geliştirilme sürecine kadar PCM kullanarak sürekli ses sinyallerini ayrık dijital örneklere dönüştürme görevi görürken, sonralarında müzikte ses örnekleri elde etmek için kullanılan bir teknoloji haline gelmiştir. Müzikte kullanımı ilk olarak 1979'da Fairlight Bilgisayar Müzik Enstrümanı (CMI) ile başlayıp profesyonel örnekleme aracı haline gelmiştir. Samplingin ilk dönemlerinde Ensoniq Mirage, E-mu, LinnDrum gibi davul makineleri üretilir ve örnekleme 1980'lerin ortalarında, evde tüketici kullanımı için tasarlanan düşük maliyetli "eğlence" klavyelerinde bile görünmeye kullanılmaya başlanır. 1980'lerin sonunda 8 bitlik yerini 12 bite, 1990'ların başında 16 bit geniş çapta kabul görmeye başladı. Günümüzdede en popüler kullanımı 16 bit çözünürlükteki CD standartları ve 44.1 kHz, örnekleme oranıdır. Sonralarında midi arabirimi ile iletişimli yazılımlar yardımıyla kaydedilen sesler midi klavyeler yardımıyla çalınabilir hale gelir.

Sampling teknolojisinin müzikte kullanımı aslında analog sinyalin dijitale çevrilme işlemi olarak karşımıza çıkar. Ancak analog dijital dönüşümlerinde bire bir analog sinyal içerisindeki tüm frekans bantları yakalanamadığı için, Nyquist teorisinde yararlanılır. Nyquist teorisine kaliteli bir sinyal örneklemi almak için kaydedilecek frekansın iki katı kadar örneklemin alınması gerekir (Watkinson, 2001:252)

#### **Örneklemede Ses Sentezleme Yönteminin Kullanılması**

Stüdyoda her perdesi ve her nüans değerindeki sesler teker teker çalınarak kaydedildikten sonra sampler(örnekleyici) adı verilen yazılımlarda dizi ve velocity değerlerine göre sıralanırlar. Daha sonraki aşamada sıralanan bu seslere sampler içerisinde ses sentezleme işlemleri uygulanabilir. Tekrar sentezlenebilen bu seslere reverb, delay, flanger, chorus, microtunning, pitch shifting gibi eklentiler eklenerek sesin gerçekçiliğe yaklaşması sağlanabilir. Velocity değerlerine göre sıralanmış bu sesler sentezlendikten sonra bir midi klavye tarafından farklı nüanslarda çalınabilir hale gelir.

Yukarıda da belirtildiği üzere şu an müzik endüstrisinde en çok kullanılan sampler Kontakt 6.0 olarak karşımıza çıkar ve Spitfire Audio, Sonokinetic, Orchestra Tools, Cine Samples, Fxpansion, Orange Tree, IK MultiMedia, Spectronics, Toontrack gibi firmalar kantakt ile çalışan sanal çalgılar üretmektedir. Ülkemizde ise MAKÜ Müzik Teknolojileri bölümü öğretim üyesi ve bu çalışmanın yazarı Dr. Öğr. Gör. Seyhan Canyakan'ın başkanlığında bir ekip sanal çalgı geliştirmek üzere bilimsel çalışmalar gerçekleştirmektedirler. İlgili bu çalışmada Sanal Ud çalgısının tasarım, programlama, geliştirme ve kullanıma sunma aşamalarını açıklamaktadır.

# **Ud**

Oter (2007) aktarımıyla, Ud kelimesinin aslı Arapçadır: "Sarısabır veya ödağacı" anlamındaki "el-oûd"dan gelmektedir. Baştaki "el-" kelimesinin, bazı dillerde olup bazılarında olmayan belirgin tanım edatı olduğunu bilen Türkler bu edatı atmış, geriye kalan "oûd" kelimesini de gırtlak yapıları "eyn"e uygun olmadığı için "ud" şekline getirmişlerdir. Dillerinde tanım edatı olan batılılarsa, 11-13. yy'lar arasındaki Haçlı Seferleri sırasında tanıyıp Avrupa'ya götürdükleri bu sazı, luth (Fransızca), lute (İngilizce), laute (Almanca), liutto (Atalyanca), alaud (İspanyolca) gibi hep L ile başlayan isimler vermişlerdir. Hatta "saz yapımcılığı" anlamındaki bizde de kullanılan "lüthiye" kelimesi, Fransızca luth'den gelmektedir. Aslı "luthier"dir.

#### **Ud'un yapısı**

Ud, iki kısımdan oluşur.

 Seslerin elde edildiği ve üzerinde perdelerin bulunduğu *sap,* bu kısımda ikiye ayrılır *düz* **sap** *(Masif taşıyıcı Perdelik Sap sırtı Eşik)* ve **burguluk** *(Masif taşıyıcı Kaplama Gaga Burgu yuvaları Burguları)*

 Bu sesleri kuvvetlendiren *gövde*, bu kısımda ikiye ayrılır. **Kapak** *(*Göğüs tahtası Balkonlar Kafesler Köprü (alt eşik) Mızraplık*), ve* **Tekne** *(Dilimler Filetolar Takozlar Ayna Bilezik)*

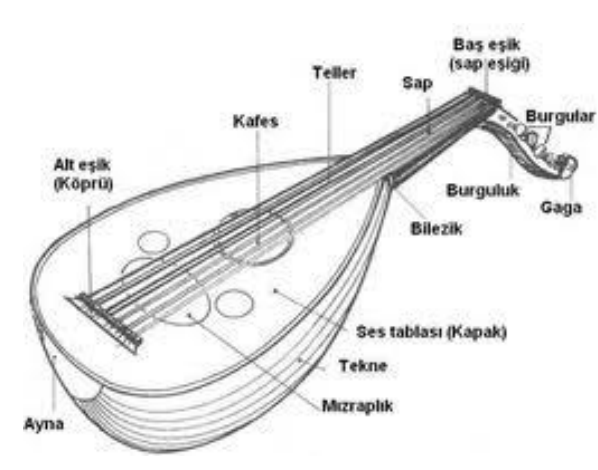

**Şekil 2: Udun Yapısı**

# **Yöntem**

Ud çalgısının sanal bir modellemesinin üretildiği bu çalışmada iki yöntem kullanılır. Bu yöntemlerden ilki çalgının kayıt aşamalarının anlatıldığı betimleme yöntemi ve çalgının kaydedildiği stüdyonun aynı zamanda bir laboratuvar olması nedeniyle deneysel kullanılan deneysel yöntem.

# **ÇALGI TASARIM AŞAMALARI**

#### **Aşama 1: Düşünsel tasarım ve performer görüşmeleri:**

Çalışmanın ilk aşamasında Kültür Bakanlığı UD ve ses sanatçısı Bülent OKAN ile irtibata geçilmiş ve yapılacak çalışmanın içeriği hakkında bilgi alışverişinde bulunulmuştur. Bu aşamada çalgının akustik seslerinin nerede, nasıl ve hangi yöntemlerle kayıt edileceği belirlenmiştir. Kayıt stüdyosu olarak MAKÜ MKM Kayıt Stüdyosu seçilmiştir. Yine bu aşamada, çalgının kayıt edilecek makamsal dizileri, kaç velocity değerinde (piano, mezoforte, forte) kaydedileceği, kaydedilecek artikülasyonlar (floje, legato, staccato, tril, tremelo, apajyatur) seçilmiştir. Çalgının akustik sesleri MAKÜ MKM Kayıt Stüdyosunda 10 mikrofon ile canlı olarak kaydedilmiş, kaydedilen sesler Protools'ta farklı nüans seçeneklerine göre editlenmiş ve kontakt playerdan yararlanılarak düzenlenmiştir. Örneklenen (sampling) bu sesler midi arabirimlerince klavye yardımıyla çalınabilir hale getirilmiştir. Çalışmanın fonetik tasarım kısmının haricinde grafiksel çalışma boyutunda, photoshop ile ara yüz resmi, fader ve knob, level meter v.b. vektörel çizim ve tasarımları yapılmıştır. Anahtar tuş atamalarıyla da farklı makam ve koma sesleri arasındaki geçişler programlama dilinden destek alarak tasarlanmıştır. Ud çalgısının performans anındaki rezonatör sesleri, flojeler, tril, tremola ve çarpma sesleri de kitaplığa eklenmiştir. Program boyunca legato, staccato, makamsal geçişler, komaların aktifleştirilmesi, efekt ve konvolüsyon işlemcilerinin harekete geçirilmesi kodlama dili ile yazılmıştır. Bu anlamda önceki çalışmalardan farklı bir boyutta kurgulanan bir çalışmadır. Ayrıca önceki çalışmalarda ses kayıtları yapılırken tek bir mikrofon ve mono kayıt seçenekleri kullanılmıştır. Bu çalışmada ise, 8 adet mono bir adet stereo mikrofonlama tekniğiyle toplamda 10 adet mikrofon kullanılmıştır.

#### **Aşama 2: Kayıt ve Edit:**

Aşama 2'de kayıt süreci başlamıştır. Çalgı 192 kHz ve 24 bit sample rate oranında kaydedilmiş sonrasında 48 kHz'e çevrilmiştir. Bu süreçte ud üzerindeki boş tellerde dahil olmak üzere tüm sesler yukarıda belirtildiği gibi üç velocity değerinde kaydedilmiştir. Burada daha sonra yazılımda round robin ( alt mızrap üst mızrak) hareketlerinin yapılabilmesi için aynı ses hem alt mızrap hem de üst mızrap ile çalınmıştır.Tüm artikülasyonlar üç velocity değerinde teker teker çalınmış ve telin rezonasyonu bitesiye kadar beklenilmiştir. Bazı seslerde tek ses çalımı sonrasında bitiş süresine kadar geçen süre 30 saniyeleri bulmuştur. Tremelolar çalınırken farklı tempo değerleri göz önünde tutularak farklı kayıtlar alınmıştır.

Kayıtlarda sesler kaydedilirken belli bir sıralama takip edilmiştir. Türk müziğindeki 9 adet aşıt sırasıyla teker teker farklı nüanslarda kaydedilmiştir.

Kayıt edilen sesler aşağıdaki aşıtların sıralamasına göre kaydedilmiştir.

#### **Re Ana Aşıt Makamları**

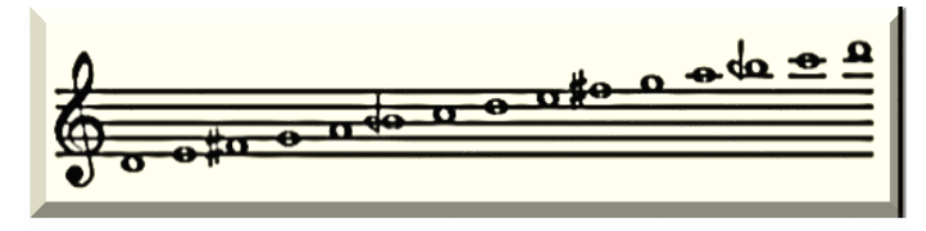

Bu aşıtla şu makamlar icra edilebilir: *Rast, Hüseyni, Muhayyer, Tahir, Gerdaniye, Neva, Yegah, Mahur, Segah, Ferahnak, Eviç*

#### **Kürdili Aşıt Makamları**

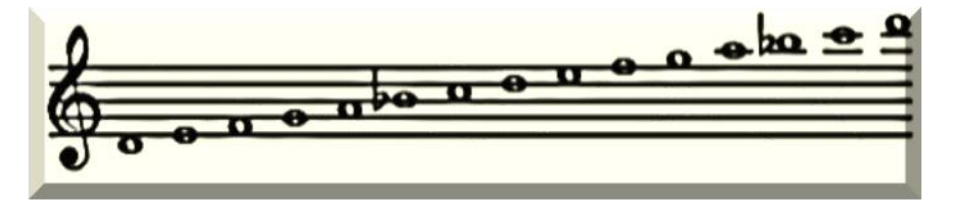

Bu aşıtla şu makamlar icra edilebilir: Kürdi, Acemkürdi, Acemaşiran, Muhayyerkürdi, Ferahfeza, Sultaniyegâh

# **Hicaz Aşıt Makamları**

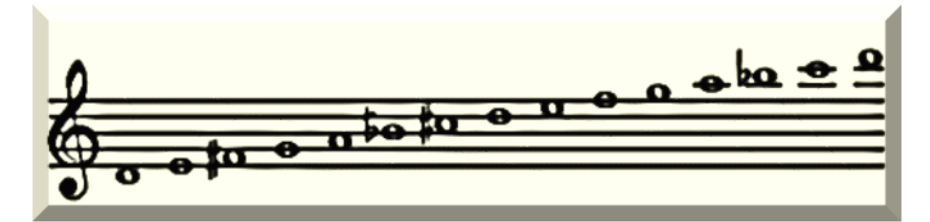

Bu aşıtla şu makamlar icra edilebilir: Hicaz, Nikriz, Zavil

**Nihavend Aşıt Makamları**

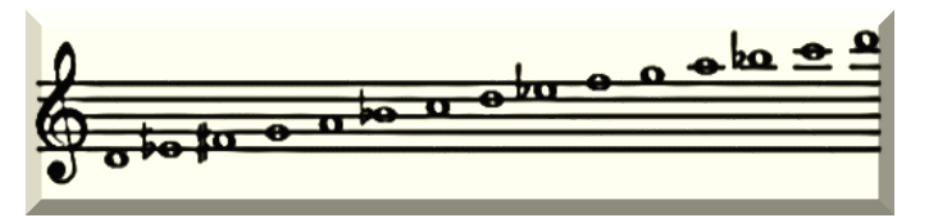

Bu aşıtla nihavend makamı icra edilebilir.

#### **Şedaraban Aşıt Makamları**

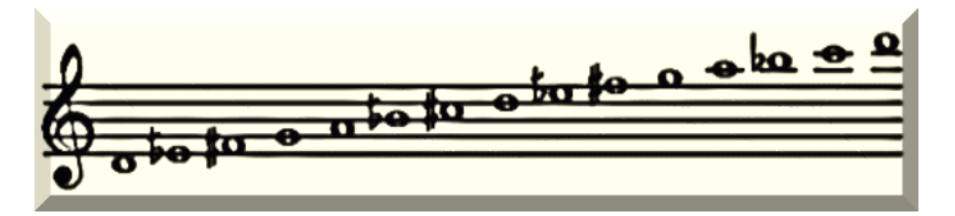

Bu aşıtla şu makamlar icra edilebilir: Şedaraban, Neveser

# **Saba Aşıt Makamları**

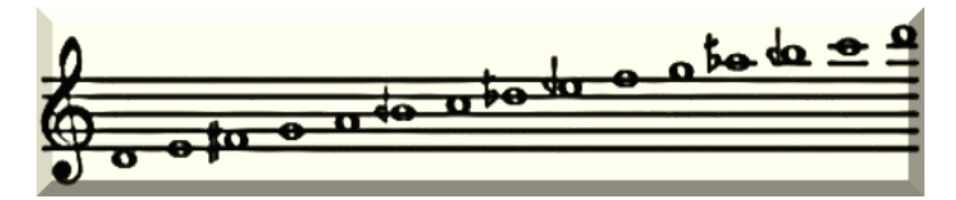

Bu aşıtla şu makamlar icra edilebilir: Saba, Çargah, Bestenigar

# **Hicazkar Aşıt Makamları**

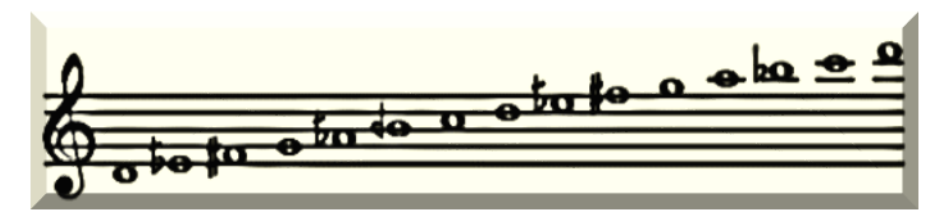

Bu aşıtla şu makamlar icra edilebilir: Hicazkar, Suzinak

# **Şehnaz Aşıt Makamları**

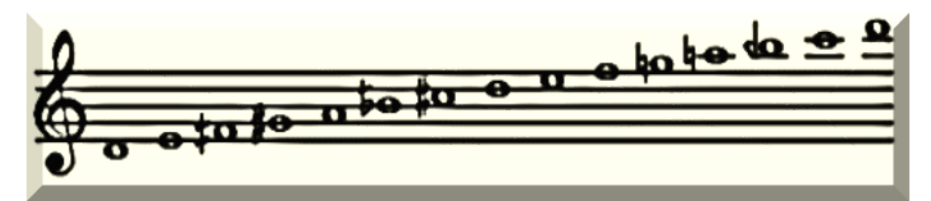

Bu aşıtla şu makamlar icra edilebilir: Şehnaz, Zirgülelihicaz

# **Hüzzam Aşıt Makamları**

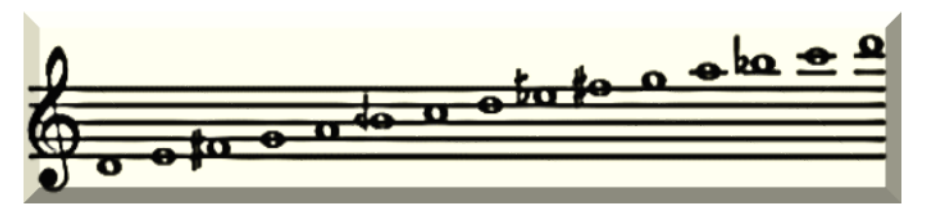

Bu aşıtla şu makamlar icra edilebilir: Hüzzam, Karciğar, Bayatiaraban

# **Stüdyo**

Kayıtlar akustik ve izolasyon yönünden profesyonel bir biçimde yapılmış Burdur Mehmet Akif Ersoy Üniversitesi Müzik Kültürü Araştırma Merkezi Kayıt Stüdyosunda gerçekleştirilmiştir.

# **Kayıt Ekipmanları**

Kayıtlarda MacPro Pc, Protools 2018 Daw yazılımı, çeşitli spectrum düzeltmeleri için İzotope RX yazılımı, Audient 4816 Mikser, Lynx Aurora Ses Arabirimi, Manley Channel Strip, Neve Equaliser, GEFEL UM900 mikrofon, GEFEL 300M Stereo match pair mikrofon, DP7 mikrofon seti, 2 adet Audiotechnica Dynamic mikrofon kullanılmıştır.

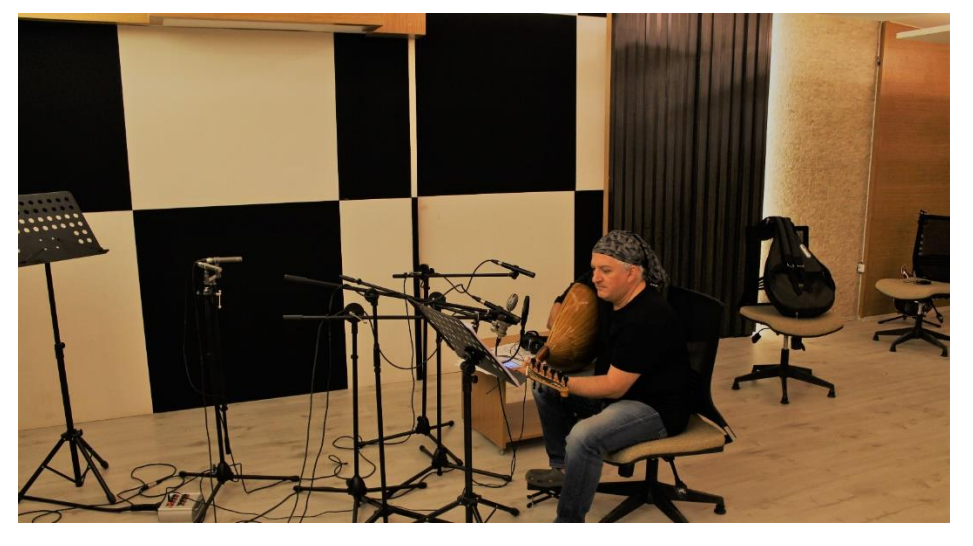

*Şekil 3 :Kayıt Görüntüsü*

# **Mikrofonlama Tekniği**

Yaklaşık on gün süren kayıtlarda iki tip mikrofonlama tekniği kullanılmıştır. GEFEL M300 Stereo mikrofonlar ile ATX Konderser mikrofonlar AB stereo mikrofonlama tekniğine göre, diğer mikrofonlar ise frekans tepkilerine uygun olarak ud çalgısında çeşitli pozisyonlara göre mono ve yakın konumlandırılmıştır.

GEFEL M300 mikrofonlar küçük diyafram kondenser mikrofonlardır. Ve bu tarz kayıtlarda stereo etkisini yaratmada etkili mikrofonlardır. GEFEL UM900 geniş diyafram kondenser mikrofon ise -10 pad değeri ile Polar Patterni Cardiod özelliğine çevrilerek kullanılmıştır. Dinamik mikrofonlarda yakın pozisyona ancak stereo teknikle AB tekniğiyle 3:1 kuralına uygun yerleştirilmiştir. DP7 set mikrofonları ise karakter özelliklerine uygun biçimde çalgıya konumlandırılmıştır.

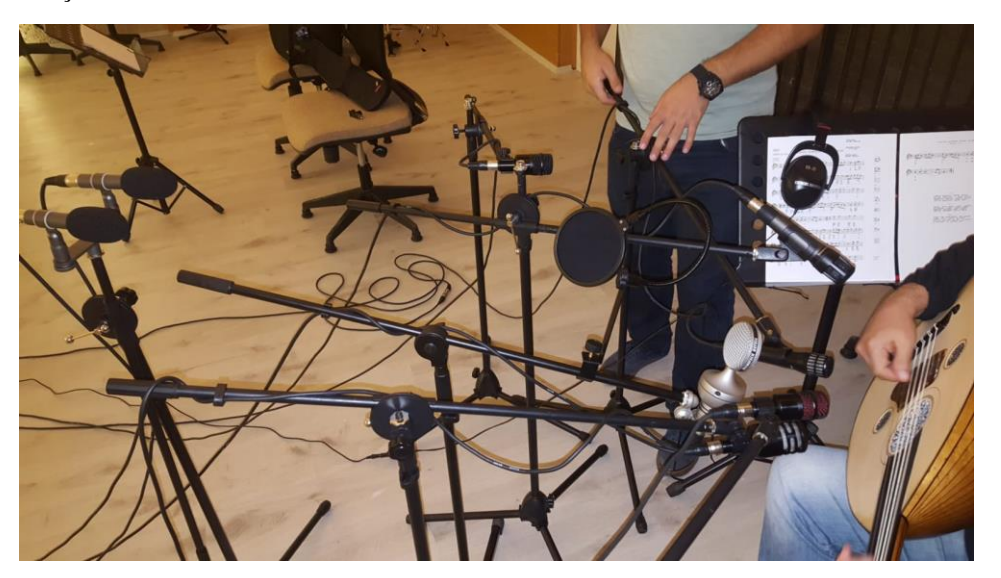

*Şekil 4: Mikrofonlama Hazırlık aşaması*

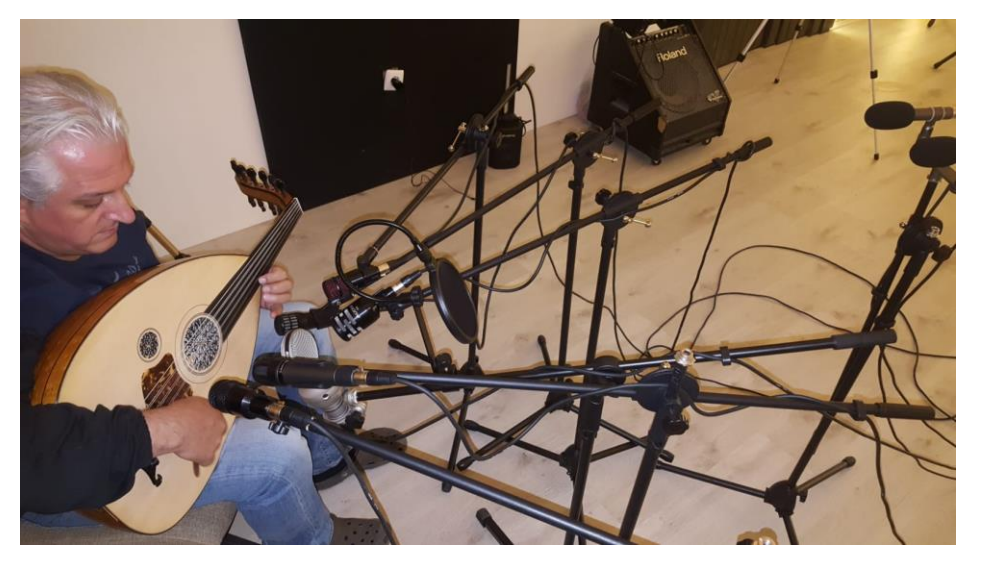

*Şekil 5: Mikrofonlama Hazırlık Aşaması*

Mikrofonlama pozisyonları mikrofon karakterinin en sağlıklı verildiği pozisyona denk gelecek şekilde değiştirilmiş ve rezonans seslerinin en aza indiği ancak çalgının karakterinin ortaya çıktığı pozisyonda bırakılmıştır. Kayıtta çok sayıda mikrofon kullanılmasına rağmen, Gefel M300 Stereo mikrofonlar temel mikrofonlarımız olarak çalgıda kullanılmak üzere ayarlanmış. Kullanıcının diğer mikrofon seçeneklerini aktif etmek istediğinde arayüzden mikrofon seçeneklerini aktif etmesi ve mikslemesi sağlanacak şekilde kodlama yapılmıştır. Çok mikrofonlama ile yapılan kayıtlarda mikrofonların duruş pozisyonundan kaynaklı faz kaymaları ve faz problemleri ortaya çıktığından. Her mikrofonun Gefel M300 mikrofonlara olan uzaklığı mezüre ile ölçülmüş ve yapılan teknik hesaplama sonucunda edit aşamasında Protools üzerinden kaç milisaniye faz kayması yaşandığına göre gerekli clip kaydırmaları yapılmıştır.

# **Edit aşaması**

Bu aşama yaklaşık 1 ay sürmüştür. Özellikle DP mikrofon setinin hafif dip gürültüye sahip olmasından dolayı DP 2ADX51 marka mikrofonlarla yapılan kayıtlardaki kanallar Protools'tan İzotope RX'e yönlendirilmiş Spectral Noise'a boş oda ambiyans kayıdı tanıtılmış ardından threshold oranı – 0,2, Reduction orano 5,6, artifact control değeri ise 2.4 verilerek dip gürültüsü kayıttan dışarı atılmıştır.

| ≚                                               |                                                                                                    |
|-------------------------------------------------|----------------------------------------------------------------------------------------------------|
|                                                 | Spectral De-noise<br>$\sqrt{2}$<br>$\Lambda$                                                                                                    |
|                                                 | Adaptive mode Learn time [s] - @ 1.5<br>Learn<br>Input = Output = Noise profile = Residual noise = Curve<br>Threshold<br>Reduction                                                                                                    |
|                                                 | dB<br>20 <sub>2</sub>                                                                                                    |
|                                                 | $-40$<br>40                                                                                                    |
| R                                               | 80<br>о<br>$-100$                                                                                                    |
|                                                 | 5,2<br>$-0,2$<br>No noise profile, make a selection and click "Learn"<br>GO.<br>evs.                                                                                                    |
| 12:30<br>12,000<br>14:00 14:30<br>123-30        | -Hz<br>100<br>Quality<br>18<br>10k<br>Artifact control<br>Smoothing<br>$\overline{\bullet}$ 2.4<br>$\odot$ Best<br>$\odot$<br>0,0<br>Fast <sup>a</sup><br>$D^*$<br>Musical noise Gating<br>c.<br>B<br>A<br>$[$ $\triangledown$ Reduction curve<br>Reset |
| QQ<br>$\overline{\bullet}$ $\overline{\bullet}$ | > Advanced settings                                                                                                    |
| himis ms v                                      | Output noise only<br><b>Render</b><br>Preview<br>Bypass + Compare<br>nigh<br>Length<br><b>Etita</b><br>LUN<br>$-10$<br><b>STUFF</b><br>int.                                                                                                    |
| 00:00:00.000 0 ● ■ ● ■ ● ■                      | Sel 00:00:00.000<br>00:21:02.587<br>00:21:02.587<br>22050<br>$\circ$<br>00:21:02.587<br>22050<br>View 00:12:13.791<br>00:08:48.796<br>$11 - 44$<br>$\circ$                                                                                              |
| Initialized Spectral De-noise (110 ms)          | 32-bit float [ 44100 Hz<br>Hz:<br>hamas.ms                                                                                                    |

*Şekil 6: İzotope RX Spectral Noise İşlemi*

Sonrasında tekrar daw'a yönlendirilen kayıt edit işlemi Protools'ta devam etmiştir. Protools üzerinde Nudge değeri 500 msec (milisaniye) değerine ayarlanmış ve Cursor'un her nota başlangıcına tıklndığında 500 msec gerisine yerleşmesi sağlanmıştır. Clip'in bittiği nolta ise tel rezonansının bittiği nokta olarak tespit edilmiştir.

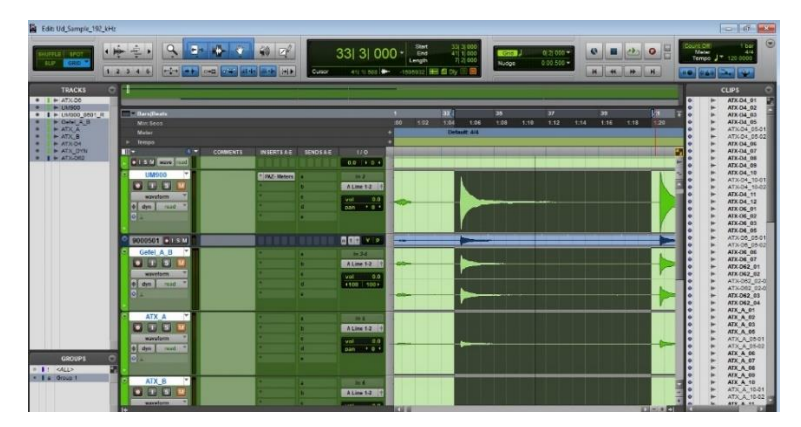

*Şekil 7: Protools Clip Kesme İşlemi*

Kesilen clip sistematik bir şifreleme sistemiyle adlandırılmıştır.

Örnek: *UM900\_C#\_mf\_*st

Bu şifreleme sisteminde UM900 mikrofon modelini, C# Do diyez sesini, mf ise mezzo forte nüans terimini, st ise staccatoyu ifade eder. Bu şekilde teker teker kesilen sesler. *piano, mezzoforte ve forte* nüans değerlerinde tek bir klasöre exporlanmıştır. Nota isimleri batı müziğindeki değerleriyle adlandırılmıştır.

# **Kontakt Sampler Edit işlemleri**

Bu aşamada *Kontakt Sampler Mapping Editör* yardımıyla *p (piano)* nüansındaki tüm sesler 1-49 velocity değeriyle haritaya oturtulmuş, *mf (mezoforte)* nüansıyla olan sesler 49-90 velocity, *f (forte)* olan sesler ise 91 – 127 velocity değerleriyle *mapping* editörün yardımıyla tuşlara atanmıştır. Yaptığımız bu işlem midi klavyeye hafif tuşe ile basıldığında (1-49 velocity arası) çalgının *piano* nüansındaki, daha sert basımında *mezoforte* (49-90 velocity) çalımına, çok sert basıldığında *forte* nüansındaki (90-127 velocity) seslerin tetiklenmesi sağlanacaktır.

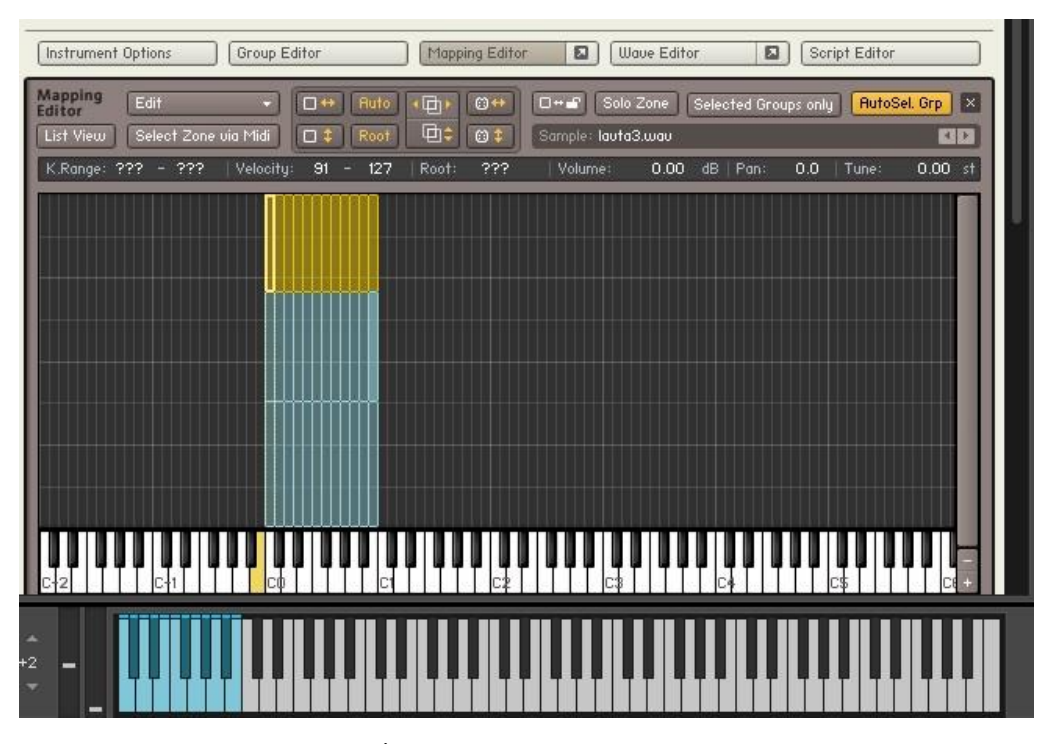

*Şekil 8: Kontakt Mapping Editör İşlemleri*

Ud çalgısı icrasında aynı perdeler ardı ardına çalındığında, her mızrap vuruşunda uygulanan basınç, telin rezonansa girmesi gibi etmenlerden nota değeri aynı olsa da perde tınısı farklı duyulmaktadır. Kontakt samplerda aynı ses basıldığında aynı nota değerini farklı tınılarda duyurmak üzere, Round Robin özelliği mevcuttur. Bu aşamada kontakt group editörden iki farklı grup oluşturulmuş birinci gruptaki notalar üst mızrap ile çalınan seslerden, ikinci gruptaki notalar ise alt mızrap ile çalınan seslerden oluşturulmuştur. Klavyeden bir notaya (örneğin do) ilk kez basıldığında grup bir sesleri, ikinci kez aynı notaya basıldığında (yine aynı do sesi) grup 2 sesleri tetiklenecektir.

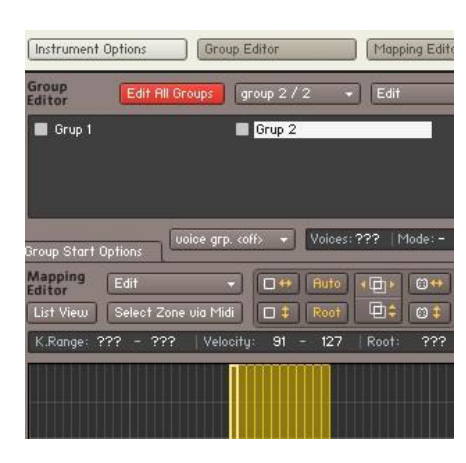

*Şekil 9: Group Editör İşlemleri*

*Kontakt Samplerda Round Robin* özelliğini aktifleştirmek için *Group Start* seçeneğinden *cicle round robin'i* seçmek normal şartlarda yeterlidir. Ancak biz bu işlemi *kontakt* programlama dilinde kodlar kullanarak yapacağız.

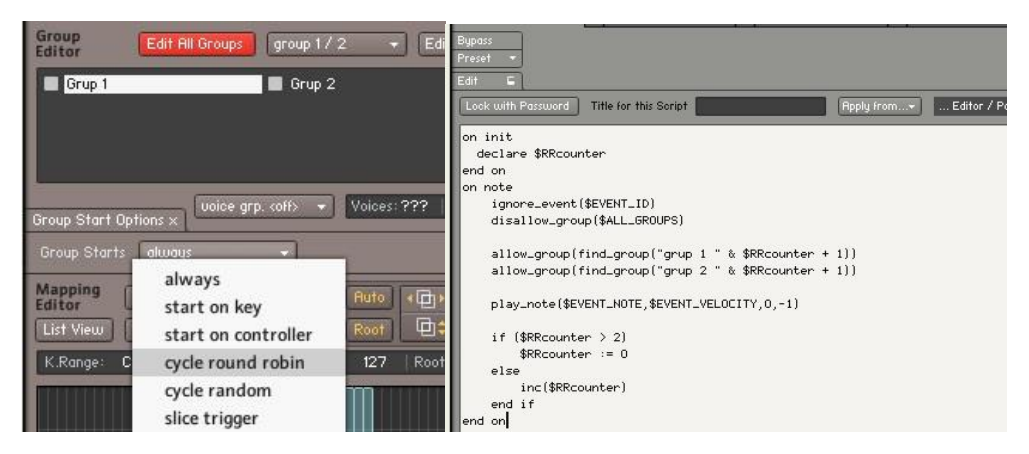

*Şekil 10: Round Robin Manuel ve Script Editör İşlemleri*

# **Aşama 3: Grafik arayüz ve vektörel çizimlerin hazırlanması**

Bu aşamada photoshop programında çalgının template resmi, butonların, faderların, knobların tasarımı yapılmıştır. Sanal çalgının grafik ve vektörel çalışmaları da üç gün sürmüştür.

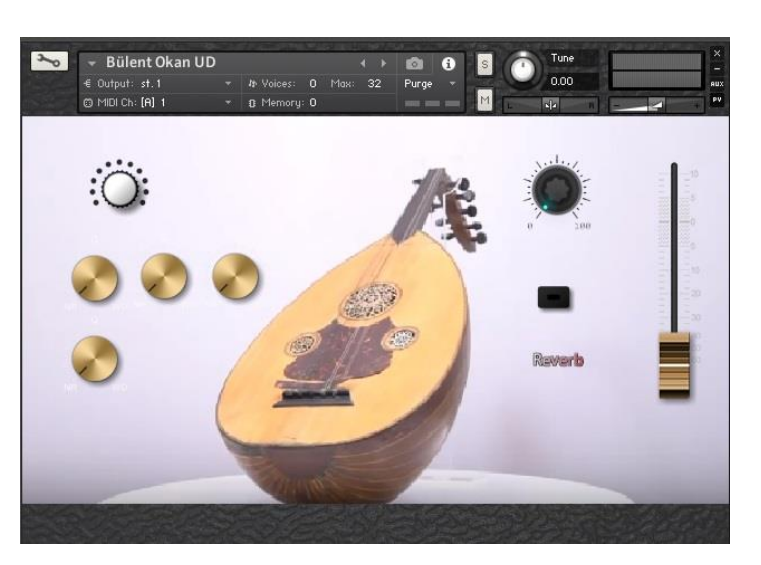

*Şekil 11: Wallpaper, Button, Fader ve Knob Tasarımı*

# **Aşama 4: Arayüz Tasarım**

Bu çalışmada ortaya çıkarılan sanal çalgı. Ud sanarçısın Bülent okan'ın ismini almıştır. Bülent Okan Sanal Ud çalgısı tasarlanırken öncelikle grup editörden mikrofon sayısı kadar grup oluşturulmuştur. Bu çalışmada şu ana kadar yapılan kayıtlarda 7 adet mikrofon kullanılmış olmasına rağmen, kontakt grup editörden 7 adet grup kanalı oluşturulmuştur. Bunun nedeni GEFEL M300 mikrofonların stereo mikrofonlanması ve Protools'ta tek bir kanal şeklinde kaydedilmesidir.

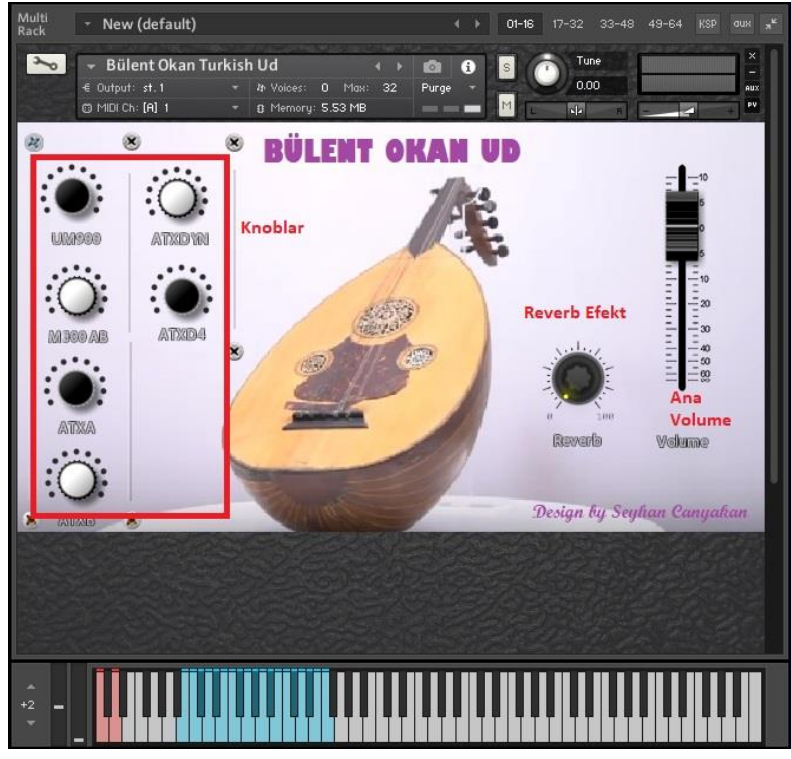

**Şekil 12: Volume ve Reverb Fader Tasarımı:**

Ardından her grup editörde her gruba teker teker mikrofonların adları işlenir. Kayıtlarda kullanılan mikrofon modellerinin isimleri (GEFEL UM900, GEFEL M300 Stereo, ATX-DYn, ATX Kondenser A ve B, ATX D4) birebir gruo editöre işlenmiştir. Ardından işlenen bu mikrofonların grubuna 3 velocity ayarındaki yani 3 şeklinde kaydedilen sesler teker teker tuşlara atanmak kaydıyla işlem yapılır.

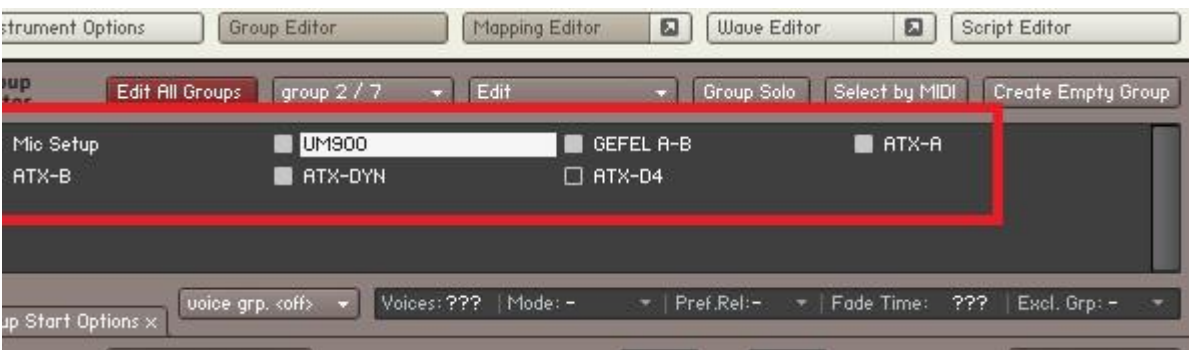

*Şekil 13: Gruplara Mikrofon isim ve Sample atama işlemi*

Oluşturulan 6 adet knob, 7 adet mikrofona ait volume seviyelerini kontrol edebilecek şekilde kodlanır. Çalgıyı çalacak performerın istediği mikrofon özelliğinin ses seviyesini açıp kapatabileceği bir kodlama ve arayüz tasarımı yapılmıştır. İsterse 7 mikrofonu birden açıp mix yapılabilir. İstenirse istenilen mikrofon sesi tamamen kapatılabilir.

Ayrıca yapılan tasarımda bir reverb knobu da tasarıma dahil edilmiştir bkz şekil 11). Yazar konvülasyon kitaplığı oluşturmayla ilgili önceki çalışmalarında kendisinin oluturduğu, ülkemiz belli başlı konser salonlarının (Cemal Reşit Rey, Ahmet Adnan Saygun, Bursa Osman Gazi salonlarına) konvüsalyonları bu reverb katına eklenmiştir. Kimi salonlar büyük ve küçük olarak iki şekilde tasarlandığından çalışmada bazı konser salonlarının iki adet konvülasyon dosyası reverb efektine eklenmiştir. Atanan bu knob kombinasyon bölüm seviyesinin reverb derecesini ayarlamaya yarayacaktır.

Çalışmada ayrıca tasarımı aşamasındayken tüm mikrofon seviyelerini tek bir seferde yönetebilecek ana volumee faderı tasarlanmıştır (bkz şekil 11). Son olarak tasarlanan çalgı istenildiğinde legato istenildiğinde stacato, trill, tremelo ve çarpma şeklinde çalınabilsin diye klavye üzerinde tuş atamaları yaparak klavyenin ilk oktavlarındaki C0- C1 arasındaki tuşlar istenilen notalara basıldığında artikülasyon seslerinin kolayca değiştirilebileceği bir hale dönüştürülmüştür. belirtildiği üzere legato çalım yaparken staccato çalmak isteyen performer midi klavyenin sol en alt noktasındaki D0 tuşuna bastığında ud staccato çalmaya başlamakta D0'ın bir aşağısındaki C0 sesine basıldığında legato çalıma devam edilebilmektedir.

#### **Kontakt Script Programlama**

Çalışmada yapılan kodlamanın tamamı paylaşılmamıştır. Bu bölümde kodlamadaki bazı temel bölümler anlatılacaktır. Tamamının paylaşılmama nedeni script ile ilgili bazı kodlama bilgilerinin kopyalanma ihtimalidir.

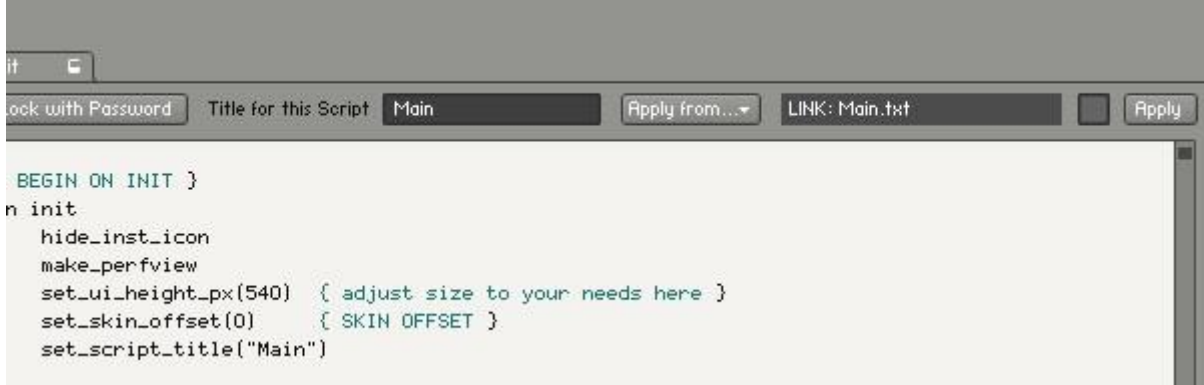

*Şekil 14: Kodlama başlangıcı*

Yukarıdaki kodlama "on init" koduyla başlar. Bu kodlamanın başlangıdır. Bu bölümde "hide\_ins\_icon", kontakt arayüzdeki çalgı ikonun gizlenmesiyle ilgili koddur. Ardından gelen "makeperfview" çalgının arka temasının yazılımın kodlandığı klasör içindeki "main" adlı textte yer alan linkten çağrılmasını anlatır. Set\_ui\_height\_px(540) arayüz temasının yüksekliğinin 540 piksel olması anlamına gelir.

```
{ ****************************************************
Bulent Okan Turkish Ud
Author: Seyhan Canyakan
**************************************************** }
{ BEGIN ON INIT }
on init
  hide_inst_icon
  make_perfview
  set_ui_height_px(540) { adjust size to your needs here }
 set_skin_offset(0) { SKIN OFFSET }
  set_script_title("Main")
  { 3D DEPTH 1 }
 declare const $BOS_GROUP_OFFSET := 1
 declare $BOS_GROUP_COUNT := 1
 declare $BOS_FX_QUERY := 1
 declare $BOS_SEND_QUERY := 1
 declare $BOS_GROUP_A := 0
 declare $BOS GROUP B := 0declare $BOS GROUP C := 0declare $BOS_GROUP_D := 0
 \text{decare} \text{$BOS_GROUP_E} := 0
```
declare \$BOS\_GROUP\_F := 0 declare \$BOS\_GROUP\_G := 0 declare  $$BOS$  GROUP H  $:= 0$  ٦

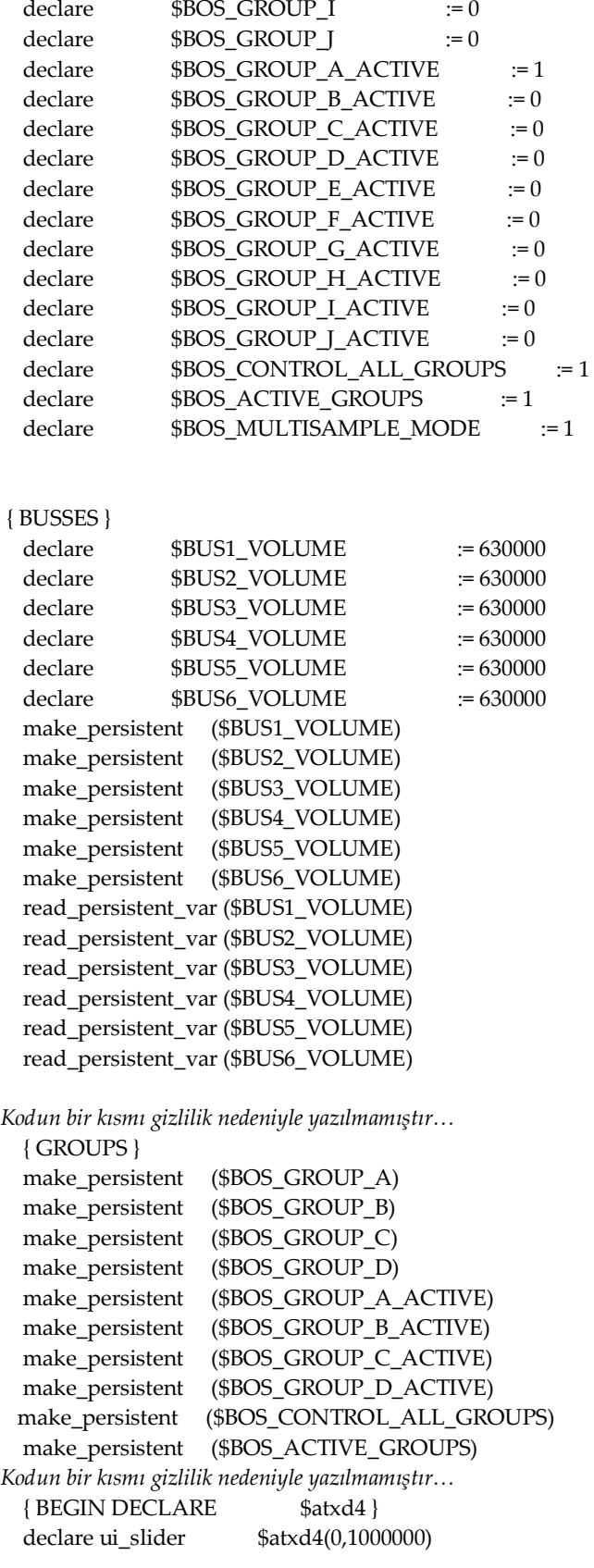

```
 make_persistent ($atxd4)
        read_persistent_var ($atxd4)
       set_control_par_str(get_ui_id($atxd4),$CONTROL_PAR_PICTURE,"encoder_black_led")
       set control par str(get ui id($atxd4),$CONTROL PAR HELP,"")
        set_control_par_str(get_ui_id($atxd4),$CONTROL_PAR_TEXT,"")
set control par str(get ui id($atxd4),$CONTROL PAR AUTOMATION NAME,"slider2467445")
       set control par (get ui id($atxd4),$CONTROL_PAR_ALLOW_AUTOMATION.1)
       set control par (get ui id($atxd4),$CONTROL PAR MIN VALUE,0)
        set_control_par (get_ui_id($atxd4),$CONTROL_PAR_MAX_VALUE,1000000)
        set_control_par (get_ui_id($atxd4),$CONTROL_PAR_DEFAULT_VALUE,0)
        set_control_par (get_ui_id($atxd4),$CONTROL_PAR_MOUSE_BEHAVIOUR,-1000)
       set control par (get ui id($atxd4),$CONTROL PAR WIDTH,70)
       set control par (get ui id($atxd4),$CONTROL PAR HEIGHT,70)
        set_control_par (get_ui_id($atxd4),$CONTROL_PAR_POS_X,104)
       set control par (get ui id($atxd4),$CONTROL PAR POS Y,106)
       { PNG FILENAME $atxd4, " \encoder led.png" }
       \{ IS 3D $atxd4, 0\}\{3D SHAPE \} $atxd4, 1 }
       \{3D RADIUS $atxd4, 1\}\{3D LENGTH $atxd4, 1\} { BEGIN ACTION $atxd4 }
       { ACTION FILE $atxd4, ".......\grp volume.txt" }
        declare $atxd4_GRP_CURRENT := 7
        declare $atxd4_GRP_BEGIN := 7
       declare $atxd4_GRP_END := 0
           $atxd4 GRP END := 7 { REQUIRED }
       { END ACTION $atxd4 }
       \{ GROUP MODE $atxd4, 1 }
       \{ GROUP SINGLE $ $atxd4, 7 \} { GROUP FROM $atxd4, 1 }
       \{ GROUP TO $atxd4, 1 \}{ RANDOMIZE LAYER} $atxd4, 0 }
       \{END\ DECLARE $atxd4\}{ BEGIN DECLARE $um900 }
       declare ui_slider $um900(0,1000000)
        make_persistent ($um900)
       read persistent var ($um900)
        set_control_par_str(get_ui_id($um900),$CONTROL_PAR_PICTURE,"screw_E")
        set_control_par_str(get_ui_id($um900),$CONTROL_PAR_HELP,"")
       set_control_par_str(get_ui_id($um900),$CONTROL_PAR_TEXT,"")
set control par str(get ui id($um900),$CONTROL PAR AUTOMATION NAME,"slider7769535")
       set control par (get ui id($um900),$CONTROL PAR ALLOW AUTOMATION.1)
       set_control_par (get_ui_id($um900),$CONTROL_PAR_MIN_VALUE,0)
       set_control_par (get_ui_id($um900),$CONTROL_PAR_MAX_VALUE,1000000)
       set_control_par (get_ui_id($um900),$CONTROL_PAR_DEFAULT_VALUE,0)
        set_control_par (get_ui_id($um900),$CONTROL_PAR_MOUSE_BEHAVIOUR,-1000)
        set_control_par (get_ui_id($um900),$CONTROL_PAR_WIDTH,20)
        set_control_par (get_ui_id($um900),$CONTROL_PAR_HEIGHT,20)
       set_control_par (get_ui_id($um900),$CONTROL_PAR_POS_X,4)
```
 set\_control\_par (get\_ui\_id(\$um900),\$CONTROL\_PAR\_POS\_Y,5) { PNG FILENAME \$um900, "knobs plastic\encoder\_white\_led.png" }  $\{$  IS 3D  $\{$  \$um900, 0  $\}$ { 3D SHAPE \$um900, 1 } { 3D RADIUS \$um900, 1 } { 3D LENGTH \$um900, 1 } { BEGIN ACTION \$um900 }  ${[}\text{ACTION FILE}$  \$um900, "N/A" } { END ACTION \$um900 } { GROUP MODE \$um900, 0 }  $\{$  GROUP SINGLE  $$um900, 1\}$ { GROUP FROM \$um900, 1 } { GROUP TO \$um900, 1 }  ${$ RANDOMIZE LAYER \$um900, 0 } { END DECLARE \$um900 } { PNG FILENAME \$atxa, "….\encoder\_...... \_led.png" }  $\{$  IS 3D  $$$ atxa, 0  $\}$  $\{3D \text{ SHAPE} \}$  \$atxa, 1 }  $\{3D$  RADIUS  $\{3D$  Satxa, 1  $\}$  $\{3D$  LENGTH  $$atxa, 1\}$ {BEGIN ACTION \$atxa } { ACTION FILE \$atxa, "groups\grp volume.txt" } declare \$atxa\_GRP\_CURRENT := 3 declare \$atxa\_GRP\_BEGIN := 3 declare  $$atxa_GRP_END$  := 0  $\text{Satxa} \text{ GRP} \text{ END} := 3 \{ \text{REOUNRED} \}$  { END ACTION \$atxa }  $\{$  GROUP MODE  $$$ atxa, 1  $\}$  $\{$  GROUP SINGLE  $$$ atxa, 3  $\}$ { GROUP FROM \$atxa, 1 }  $\{$  GROUP TO  $$$ atxa, 1  $\}$ { RANDOMIZE LAYER \$atxa, 0 } { END DECLARE \$atxa } { BEGIN DECLARE \$atxdyn } declare ui\_slider \$atxdyn(0,1000000) make\_persistent (\$atxdyn) read persistent var (\$atxdyn) set\_control\_par\_str(get\_ui\_id(\$atxdyn),\$CONTROL\_PAR\_PICTURE,"…\_.....\_led") set\_control\_par\_str(get\_ui\_id(\$atxdyn),\$CONTROL\_PAR\_HELP,"") set\_control\_par\_str(get\_ui\_id(\$atxdyn),\$CONTROL\_PAR\_TEXT,"") set control par str(get ui id(\$atxdyn),\$CONTROL PAR AUTOMATION NAME,"slider3829340") set control par (get ui id(\$atxdyn),\$CONTROL PAR\_ALLOW\_AUTOMATION,1) set\_control\_par (get\_ui\_id(\$atxdyn),\$CONTROL\_PAR\_MIN\_VALUE,0) set\_control\_par (get\_ui\_id(\$atxdyn),\$CONTROL\_PAR\_MAX\_VALUE,1000000) set\_control\_par (get\_ui\_id(\$atxdyn),\$CONTROL\_PAR\_DEFAULT\_VALUE,0) set\_control\_par (get\_ui\_id(\$atxdyn),\$CONTROL\_PAR\_MOUSE\_BEHAVIOUR,-1000) set\_control\_par (get\_ui\_id(\$atxdyn),\$CONTROL\_PAR\_WIDTH,70) set\_control\_par (get\_ui\_id(\$atxdyn),\$CONTROL\_PAR\_HEIGHT,70) set\_control\_par (get\_ui\_id(\$atxdyn),\$CONTROL\_PAR\_POS\_X,15)

 set\_control\_par (get\_ui\_id(\$atxdyn),\$CONTROL\_PAR\_POS\_Y,262) { PNG FILENAME \$atxdyn, "..\encoder\_......\_led.png" }  $\{$  IS 3D  $$$ atxdyn, 0  $\}$  ${3D$  SHAPE  $$atxdyn, 1}$  $\{3D$  RADIUS  $$atxdyn, 1\}$  ${3D$  LENGTH  $$atxdyn, 1}$ {BEGIN ACTION \$atxdyn }  ${ACTION FILE}$  \$atxdyn, "....\grp volume.txt" } declare \$atxdyn\_GRP\_CURRENT := 5 declare \$atxdyn\_GRP\_BEGIN := 5 declare  $$atxdyn_GRP_END$  := 0 \$atxdyn\_GRP\_END := 5 { REQUIRED } { END ACTION \$atxdyn } { GROUP MODE \$atxdyn, 1 } { GROUP SINGLE \$atxdyn, 5 } { GROUP FROM \$atxdyn, 1 }  ${GROUP}$  TO  $$atxdyn, 1$ { RANDOMIZE LAYER \$atxdyn, 0 } { END DECLARE \$atxdyn }

*Kodun bir kısmı gizlilik nedeniyle yazılmamıştır…* 

```
{ BEGIN DECLARE $label4201999 }
declare ui label $label4201999(1,1) set_control_par_str(get_ui_id($label4201999),$CONTROL_PAR_PICTURE,"label4201999")
 set_control_par (get_ui_id($label4201999),$CONTROL_PAR_HIDE,2)
 set_control_par_str(get_ui_id($label4201999),$CONTROL_PAR_TEXT,"")
 set_control_par (get_ui_id($label4201999),$CONTROL_PAR_POS_X,33)
set control par (get ui id($label4201999),$CONTROL PAR POS Y,326)
 { LABEL TEXT $label4201999, "ATXB" }
 { END DECLARE $label4201999 }
 { BEGIN DECLARE $label8820392 }
declare ui label $label 8820392(1,1)set control par str(get ui id($label8820392),$CONTROL PAR PICTURE,"label8820392")
 set_control_par (get_ui_id($label8820392),$CONTROL_PAR_HIDE,2)
set_control_par_str(get_ui_id($label8820392),$CONTROL_PAR_TEXT,"")
 set_control_par (get_ui_id($label8820392),$CONTROL_PAR_POS_X,112)
set control par (get ui id($label8820392),$CONTROL PAR POS Y,88)
 { LABEL TEXT $label8820392, "ATXDYN" }
 { END DECLARE $label8820392 }
{ BEGIN DECLARE $label5948014 }
declare ui label $label 5948014(1,1)set_control_par_str(get_ui_id($label5948014),$CONTROL_PAR_PICTURE,"label5948014")
set control par (get ui id($label5948014),$CONTROL PAR HIDE,2)
set_control_par_str(get_ui_id($label5948014),$CONTROL_PAR_TEXT,"")
 set_control_par (get_ui_id($label5948014),$CONTROL_PAR_POS_X,118)
 set_control_par (get_ui_id($label5948014),$CONTROL_PAR_POS_Y,169)
 { LABEL TEXT $label5948014, "ATXD4" }
 { END DECLARE $label5948014 }
{BEGIN DECLARE $image2011635 }
```
156

declare ui\_label \$image2011635(1,1) set control par str(get ui id(\$image2011635),\$CONTROL PAR PICTURE,"screw C") set\_control\_par (get\_ui\_id(\$image2011635),\$CONTROL\_PAR\_HIDE,2) set\_control\_par\_str(get\_ui\_id(\$image2011635),\$CONTROL\_PAR\_TEXT,"") set\_control\_par (get\_ui\_id(\$image2011635),\$CONTROL\_PAR\_POS\_X,174) set\_control\_par (get\_ui\_id(\$image2011635),\$CONTROL\_PAR\_POS\_Y,5) { LABEL TEXT \$image2011635, "" } { END DECLARE \$image2011635 } { BEGIN DECLARE \$image4279142 } declare ui label  $\qquad$  \$image4279142(1,1) set\_control\_par\_str(get\_ui\_id(\$image4279142),\$CONTROL\_PAR\_PICTURE,"screw\_C") set control par (get ui id(\$image4279142),\$CONTROL PAR HIDE,2) set control par str(get ui id(\$image4279142),\$CONTROL PAR TEXT," ") set\_control\_par (get\_ui\_id(\$image4279142),\$CONTROL\_PAR\_POS\_X,174) set\_control\_par (get\_ui\_id(\$image4279142),\$CONTROL\_PAR\_POS\_Y,182) {LABEL TEXT \$image4279142, " " } { END DECLARE \$image4279142 } {BEGIN DECLARE \$slider7282866} declare ui\_slider \$slider7282866(0,1000000) make\_persistent (\$slider7282866) read\_persistent\_var (\$slider7282866)

Sanal çalgının program kodları toplamda 53 sayfa tutmaktadır. Yukarıda verilen kodlar tüm kodlamının yalnızca örneklerinden ibarettir.

#### **SONUÇ ve ÖNERİLER**

Müzik Teknolojisi alanında yapılan bu çalışma, Geleneksel Türk Müziği çalgısı Ud'un sanal kitaplığını oluşturmak üzere kurgulanmıştır. Çalışma alanında özgün bir çalışmadır. Bunun nedeni ise, çok mikrofonlama seçeneği, konvulasyon yönteminde Türkiye'nin belli başlı konser salonlarının birebir kopyalanmasıyla oluşturlan Cemal Reşit Rey, Ahmet Adnan Saygun v.b. salonların gerçek yansışım sürelerininde yazılıma eklenmesi, ayrıca ülkemizde ilk defa tamamen Kontakt Script diliyle yazılmış bir programlama diline sahip olmasıdır. Çalışma tasarım aşamasından, kayıt aşamasına ve son olarak kodlama aşamına kadar yaklaşık 8 ay içeren bir süre içerisinde tamamlanmıştır. Grafiksel arayüzünden tutun, kodlamasının ve ses kaydının yapılması aşamasına kadar yazarın kendisi tarafından ortaya çıkarılmış bir sanal çalgı üretim aşamasıdır. Yapılan çalgı Beta versiyondur, [www.asklepion.com](http://www.asklepion.com/) sitesinden ücretsiz olarak indirilebilir. Ancak her daim geliştirim süreci devam etmektedir. Sanal çalgı ile bestecilik yapan 5 müzisyene gönderilmiş ve bug hatalarının olup olmadığı test edilmiştir. İlk elde edilen bulgularda çalgı her fonksiyonuyla çalışmakta ve gerçeğine fonetik olarak çok benzemektedir. Bu çalışma sanal çalgıların akustik çalgıların yerine geçeceğini iddia etmez, akustik çalgının çalandan ötürü, anlık tınısal değişiklikler nedeniyle her zaman sanal çalgıdan üstün olduğu aşikârdır. Ancak çalışma sonucunda ortaya çıkan bu sanal çalgı. uzman dönütlerinden elde edilen bilgiler ışığında başarısına ulaşmıştır. Bu çalışma aslında bir luthier'in dijitalde çalışması sonucu ortaya çıkardığı sanal bir üründür. Bu noktada çalışma yeni bir kavramı vurgulamaya çalışır. Bu kavram *Dijital Luthier*'dir Sanal çalgı üretmek üzere çalışan kişilere Dijital Luthier adı verilmesinin uygun olduğu savunulur. Bu çalışmanın sonucunda sanal çalgıların başlangıcından günümüze tarihsel bir bakış sergilenmiştir. Bu çalgıların yapıma ilişkin yöntem ve teknikler aktarılmış, düşünsel boyutta sanal çalgının günümüzdeki kullanımı ve yararları, ileriki dönemdeki kullanım ve müzik endüstrisine katkıları aktarılmaya çalışılmıştır. Çalışmanın sonuncunda başarılı bir şekilde elde edilen Ud çalgısının sanal seslerinin, gerçek Ud sesleriyle estetik anlamda uyuştuğu görülmüştür.

#### **KAYNAKLAR**

- Caballero, C. A., & Moreno, J. M. (2015). Sound capture technical parameters of Colombian folk music instruments for virtual sound banks use, 1–8. Retrieved from http://bibliotecadigital.usb.edu.co:2107/tmpFiles/elib/20170818/18000.pdf
- Dobrian, C. (2001). Aesthetic Considerations in the Use of "Virtual" Music Instruments. Music Department, UC Irvine. Retrieved from http://music.arts.uci.edu/ dobrian/CHI2001paper.pdf
- Eden, A. (2011). Geleneksel Türk Müziği Çalgılarından Tanbur'un Sanal Çalgı Kitaplığının Oluşturulması. İnönü Üniversitesi.
- Farina, A., Langhoff, A., & Tronchin, L. (2008). Acoustic characterisation of "virtual" musical instruments: Using MLS technique on ancient violins\*. Journal of New Music Research, 27(4), 359–379. https://doi.org/10.1080/09298219808570753
- Gallagher, M. (2009). Dictionary: A glossary of Audio-Related Terms and
- Technologies. Canada: Course Technology PTR.
- Goto, S. (2017). The Aesthetics and Techno Aspects of Virtual Musical Instruments : The Case of the, 9(May), 115–120.
- Huopaniemi, J., Karjalainen, M., Valimaki, V., & Huotilainen, T. (1994). Virtual instruments in Virtual Rooms - A Real-Time Binaural Room Simulation Environment for Physical Model of Musical instruments.
- Jan, I., Schi, K., Horton, M., Kitchin, C., Axis, A. D., & Sensor, T. (1999). United States Patent [19].
- Laurson, M., Norilo, V., & Kuuskankare, M. (2005). PWGLSynth: A Visual Synthesis Language for Virtual Instrument Design and Control. Computer Music Journal, 29(3), 29–41. https://doi.org/10.1162/0148926054798223
- Luciani, A., Florens, J.-L., Couroussé, D., & Castet, J. (2009). Ergotic Sounds: A New Way to Improve Playability, Believability and Presence of Virtual Musical Instruments. Journal of New Music Research, 38(3), 309–323. https://doi.org/10.1080/09298210903359187
- Mulder, A. (1994). Virtual Musical Instruments : Accessing the Sound Synthesis Universe as a Performer . I Simpósio Brasileiro de Computação e Música, 243–250.
- Oter, T. (2007). Geçmİş Ten Günümüze Ud Yapimcilari ,. Selçuk Üniversitesi.
- Ramos, F. L., Costa, M. D. O., & Manzolli, J. (2003). Virtual Studio : Distributed Musical

Instruments on the Web. Brazilian Symposium on Computer Music, (December), 1–8.

Ren, Z., Mehra, R., Coposky, J., & Lin, M. (2012). Designing virtual instruments with touchenabled interface, 433. https://doi.org/10.1145/2212776.2212820

Russ, M. (2009). Sound Synthesis and Sampling. Elsevier.

Watkinson, J. (2001). The Art of the digital age. Infosecurity. Retrieved from http://www.thamesandhudson.com/9780500286296.html